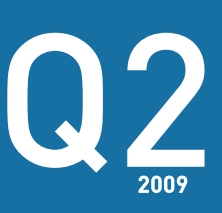

IN THIS ISSUE

P<sub>2</sub>

Pocket RAMM Offline

### P3

Preferred Supplier in WA

RAMM People

### P4

Training Sessions for April — Aug 2009.

#### PLUS…

- RAMM Spotlight
- RAMM Tips
- Best Practice

# RAMM Newsletter

### Traffic Count Estimation in RAMM

Accurate traffic flow data is vital for sound Asset Management, Environmental and Planning decision making. Road Controlling Authorities (RCAs) can now use RAMM Traffic Count Estimation to give improved estimates of traffic volumes and more accurate and up-to-date Average Daily Traffic (ADT) estimates from the minimum number of traffic counts.

CJN Technologies, in partnership with the NZTA has devised a sophisticated traffic data management system which combines historical traffic information with intelligent carriageway section linking to produce a traffic count and estimation programme which:

- recommends carriageway sections to link to maximise the efficacy of count data
- identifies the roads which you need to count most often
- recommends sites at which to perform counts and
- recommends a count schedule based on parameters you have set .

#### APPLY NETWORK KNOWLEDGE

sys | Count Sites | Multimedia |

**This and** 

TOTARAVALE DRIVE, TRIAS RO

 $\overline{\mathbf{E}}$ 

 $\overline{\phantom{a}}$ 

0.792

SUNSET ROAD 753 to 1357 m -

 $\frac{1}{10}$   $\approx$   $\blacktriangleleft$ 

eneral Carri

General

AADT Esti

**Boad Type Growth Grou** 

ADT

ESA Hei

-<br>Belated To

Take ADT a

You use your knowledge of your network to link carriageway sections to the roads where counts take place. Then those carriageway sections which take a known percentage of traffic can automatically have an ADT estimate calculated for them based on the actual count and certain other factors.

For example, you can specify that the ADTs on carriageways which receive traffic from a major thoroughfare will always be a set percentage of the flows recorded on that thoroughfare. So you then only need to schedule Traffic Counts on the main road to have ADTs set for the linked carriageways as well

#### TRAFFIC COUNT SITES

You tell RAMM the percentage of your network you want to count and RAMM will identify and recommend the Count Sites so you can do this.

You then identify those Count Sites you want to count with the same frequency and assign them to a Sample Group. These define whether the site will be counted every year, every second year or once every five years.

#### SCHEDULE TRAFFIC COUNTS

You complete the details relevant to this

Traffic Link

You may relate this Traffic Link to another

If so, you define the Average Daily Traffic (ADT) for the Traffic Link as a

percentage of the ADT of the

associated Traffic Link

Using Traffic Count Estimation, you can schedule Traffic Counts based on the Sample Group of the

> Count Sites combined with the date of the most recent Count entered into RAMM. For instance, if a Count Site were in the Core Monitoring - Annual group, RAMM would take the date of the most recent Count and schedule another for twelve months later.

#### **Excellence in Asset Management**

#### RAMM SPOTLIGHT

#### WORK OFFLINE REDUCE YOUR COSTS

When you work offline in Pocket RAMM you do not incur RAMM Hosting Service fees. Nor are the fees incurred for merely synchronising. It is only when you work online that the fees become payable.

So if a user only ever works offline, there are no RAMM Hosting Service usage fees.

#### USE Wi-Fi AND SAVE

You can now set up Pocket RAMM users to synchronise using Wi-Fi only.

If a Pocket RAMM user only ever worked offline, this would mean that there would be no need for data exchange using Telecom or Vodafone. So there would be no need to sign up for their mobile Data Exchange plans.

This means that you can use a PDA which is not a device from Telecom or Vodafone.

#### RAMM TIP

Did you know that if your mouse pointing device is equipped with a scroll wheel that you can now use this to navigate the map in RAMM.

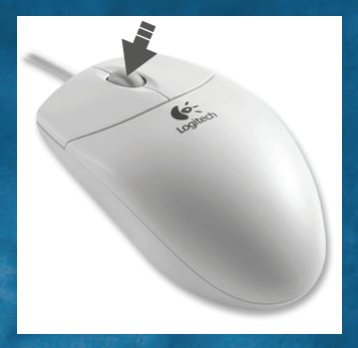

#### BEST PRACTICE

Road Controlling Authorities (RCAs) and their maintenance contractors want to achieve the highest level of control, certainty and efficiency in the management of their work programmes. RAMM 2008 best Practice guide shows you how to achieve this. Download now from the support section of www.cjntech.co.nz

# Pocket RAMM Offline

Pocket RAMM users can now perform all the tasks offline which they can perform when online.

#### ASSETS OFFLINE

When you open the map in Pocket RAMM you can now see Assets. You have the options to:

- add an Asset
- add a Job to an Asset
- Duplicate an Asset
- select the Asset Types for display
- zoom in on Assets that you want to deal with
- display the Asset labels.

#### Update Assets Offline - Inventory

You can now update your RAMM Assets when you use Pocket RAMM offline. You use the new Inventory option. This takes you to the Find Asset screen from which you can search by Asset Type and a number of other search parameters.

#### Use the Asset List

The search results will be presented to you in a list. You can use this list to select the Asset. You can also select the Asset using the map if you know the location of the Asset.

#### Check the Asset Details

When you select the Asset from the list or the map, you can see all the Asset details which you can access when online. You can also add a Job for the Asset and associate a multimedia file with it.

#### Maintain the Asset Details

You can update Asset details offline as you can when you are online. Your Asset changes will be made to the database record when you next synchronise. These changes will be made automatically with no further user input.

#### CLAIMS AND ESTIMATES

If you enable Automatic Claiming, Pocket RAMM will now offer a reduced list of Schedule Items to the user when a Job is completed.

In some cases, Claim Lines are automatically associated with the Dispatch. This can be based on Priority, Fault and the Asset Type alone, or any combination of the three. You will need to set this up in RAMM Contractor..

You can now create Estimates in Pocket RAMM 2008. This means you can estimate the cost of a Job prior to commencing work. This enables you to gain approval from the Network Owner for the Estimate. This ensures payment is guaranteed. You can change an Estimate to a Fixed Price quote. This confirms the cost to complete a Job.

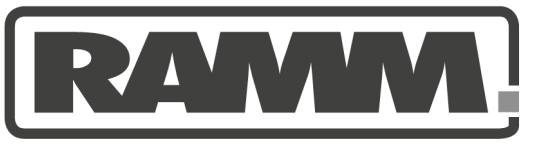

#### DO ASSESMENTS NOW IN POCKET RAMM

You can now use Pocket RAMM to perform Assessments at the same time as you are standing next your bridges, culverts, retaining walls and other Assets. So say goodbye to your old paperbased methods.

You can now:

- add a new Assessment in Pocket RAMM
- view existing Assessments to gain perspective of the asset Assessment history

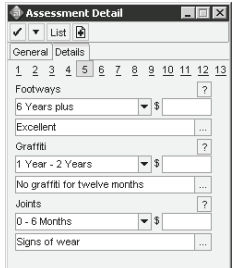

- edit or delete an existing Assessment
- create your own set of Assessment Notes to speed Pocket RAMM data entry.

#### Improve Your Workflow

Performing Assessments in Pocket RAMM really is easy. Previously, when you were going to assess the condition of your bridges, culverts, retaining walls and other assets, you needed to create the Worksheets for each asset and print them off prior to travelling to the assets.

Now, Pocket RAMM will create the Worksheet for you on-the-fly as you are standing next to the bridges, culverts, retaining walls and other assets.

It probably makes sense for to have as standard operating procedure that whenever your contractors work on an asset, they perform an Assessment at the same time.

#### Consistency for Your Assessments

Your Assessments are made simple and consistent by the use of Assessment templates which you design to suit your work practices. You can enter Assessment data quickly using standard responses and your own Favourite notes.

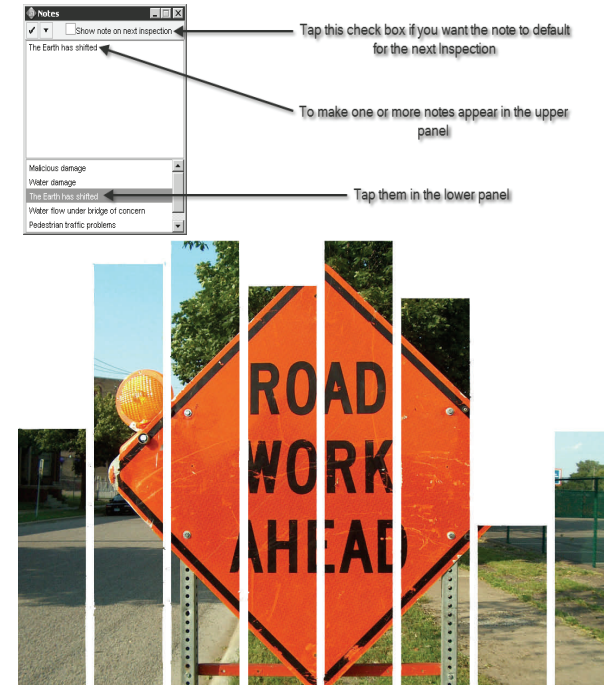

## RAMM is on its way to Western Australia (WA)

The Western Australian Local Government Association (WALGA) has been working with Main Roads WA and the Institute of Public Works Engineering Australia (IPWEA) to address the limitations of their state-wide local government road inventory, condition assessment and deterioration modelling tool.

The decision was made to pursue a replacement product and to develop it in partnership with industry. Australian Roads Research Board Group (ARRB) in conjunction with RAMM and dTIMS has been invited to commence negotiations with WALGA to establish a partnership arrangement to implement the replacement software.

ARRB's proposal is the comprehensive asset management solution with which you are all familiar. RAMM will provide the cornerstone of the new road management database with dTIMS being the dete-

rioration modelling software. Critical to the success of ARRB's bid was that RAMM and dTIMS are used by all New Zealand road authorities including local government and state roads and is recognised as world class.

Negotiations are currently under way and subject to their successful conclusion, product modifications will proceed in 2009. The expansion of RAMM into Australia is good news for all users as more resources will now be available for improvements.

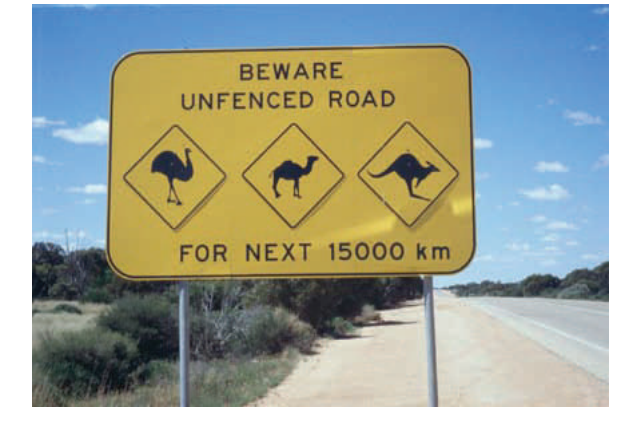

### RAMM People

#### FAREWELL FIONA

Fiona Derrick was the first CJN Technologies Ltd employee some 16 years ago.

She currently knows more about RAMM than anyone. That is why she has been our Help Line angel for so long.

Fiona will be sorely missed by all of us at CJN and by all of those RAMM users whom she has helped in her long and illustrious career with us.

We wish her well in her new opportunity and are thrilled that she is staying in our industry so that all of her vast knowledge can be put to good use.

Fiona will be remembered as "the one who was always willing to go the extra mile for RAMM and its users".

#### Farewell Fiona and good luck

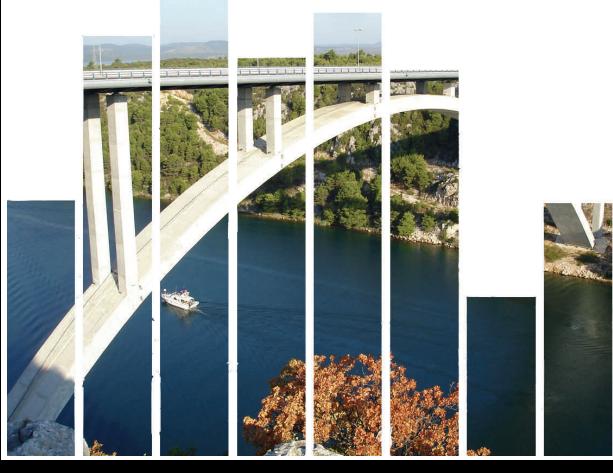

#### ANDREW McGUINNESS RAMM BUSTER

Andrew joined the RAMM team in 2007 and is our first full-time Tester. You may have already spoken to Andrew as he often answers the phone when the help line regulars are busy.

As a Tester, Andrew's job consists of finding the faults in everyone else's work. In spite of this he is one of the most pleasant and obliging of our staff.

The good news for RAMM users is that because Andrew finds most of the bugs in the software before it is released, they are fixed prior to its release.

He is qualified (ISTQB) and came to us with several years testing experience. He carries out the testing and quality assurance for all aspects of RAMM. This includes maintaining the (Robot) automated scripts which run on every build.

His interests include sea kayaking, tramping, diving, cycle touring and photography.

#### Andrew's Favourite Quote

If you think education is expensive, you should try ignorance.

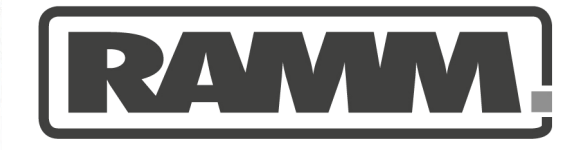

#### STOP PRESS

#### COPY A JOB IN POCKET RAMM

You can now copy a Job and place it at a new location. Asset Type, Call Type, Priority and External ID will be copied as part of the process. You then complete the other information as required.

#### ATTACH A WORD DOC TO A JOB

Word documents may now be attached to a Job in Pocket RAMM.

#### PRINTING DISPATCH **MAPS**

It is now possible to print the map on a Job Sheet. You will be shown the location of the Job plus some of the surrounding area.

#### ON-COSTS

Certain contracts require a percentage to be added on to Estimate and Claim lines for certain schedule items (usually Day works items). This On-cost percentage can be set on the Schedule Item and optionally enabled or disabled on Estimate and Claim lines (but not changed on the Estimate and Claim line). The percentage can be negative to allow discounts. A separate On-cost total line is added against a nominated On-cost Schedule Item for the Contract.

#### PREVENT DEVICE TURNING OFF DURING **SYCHRONISATION**

If your Pocket PC device is set to go to sleep after a short time in order to conserve battery power, this can prevent the synchronisation process from finishing. While synchronising, the device will now be prevented from sleeping.

#### dTIMS CT EXTRACT APPLICATION

A new standalone application has been developed which allows you to connect to a dTIMS CT database and extract an analysis. This analysis can then be imported into the RAMM Forward Work Programme.

#### RAMM 2008 RELEASE **NOTES**

View RAMM 2008 Release Notes by point release or by functional area on the Technical Documents page of the Support section in www.cjntech.co.nz

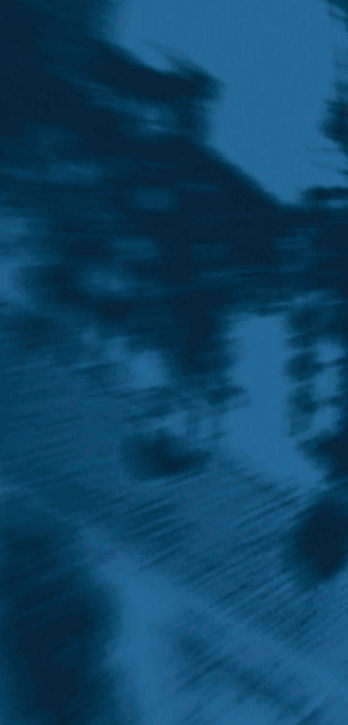

If you have a query or a problem that you would like to talk to us about, feel free to contact us on 0800 256 832 (CJNTECH)

For more information or to arrange a demonstration contact:

David Newman Ph 64 (09) 415 3749 Email: Davidn@cjntech.co.nz

CJN Technologies Ltd P O Box 302 278 North Harbour Auckland New Zealand

www.cjntech.co.nz

# 2009 TRAINING COURSES

These courses are administered by the New Zealand Institute of Highway Technology (NZIHT) in conjunction with CJN Technologies Ltd. For more information, call Lisa Knowles on 06 7597065 or email her at [lisa@nziht.co.nz](mailto:lisa@nziht.co.nz), stating the course title.

#### [Using RAMM](http://www.cjntech.co.nz/?section=53)

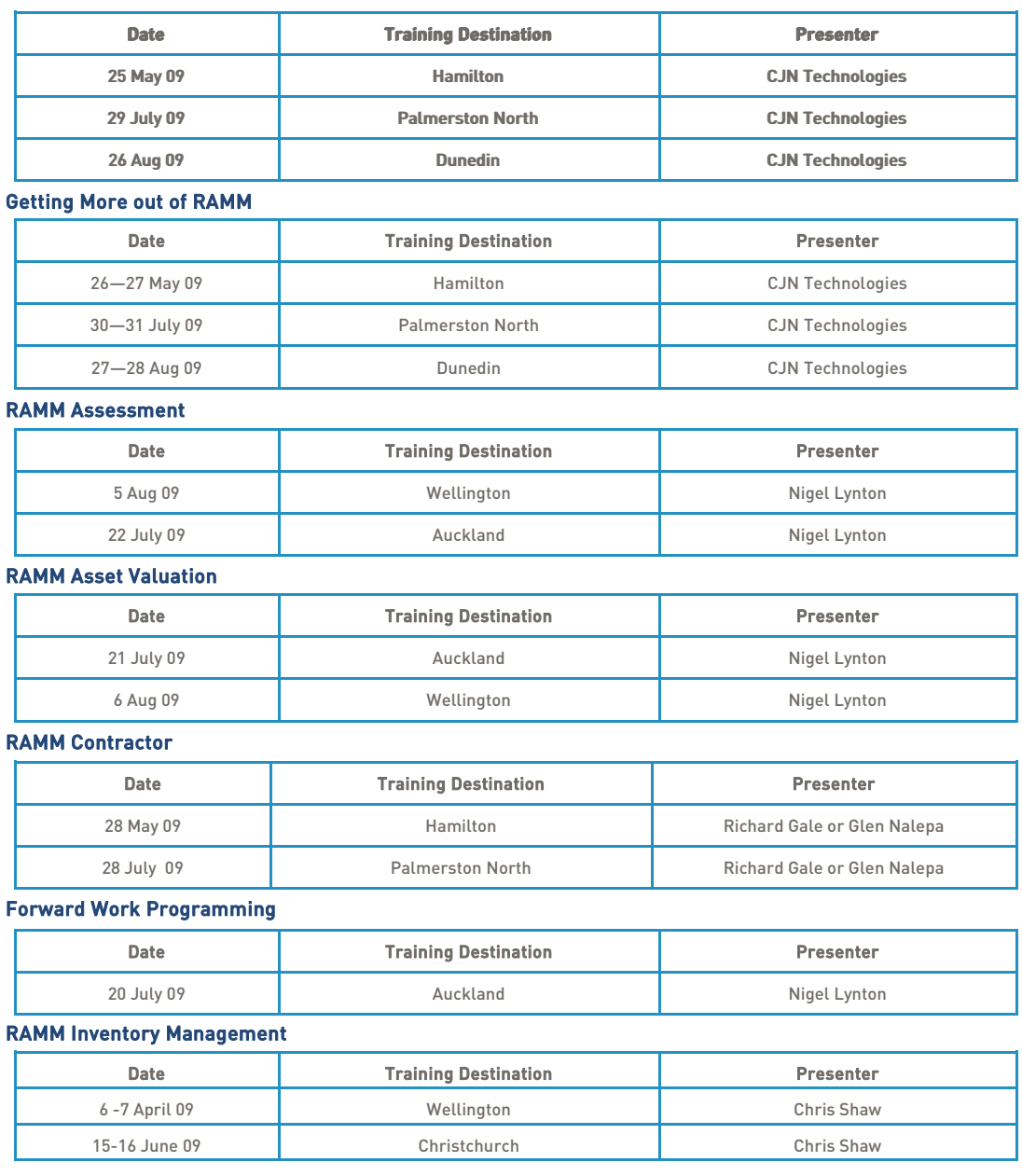

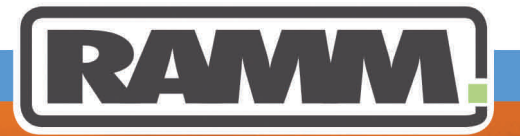